**Marmeren standbeeld** – video les

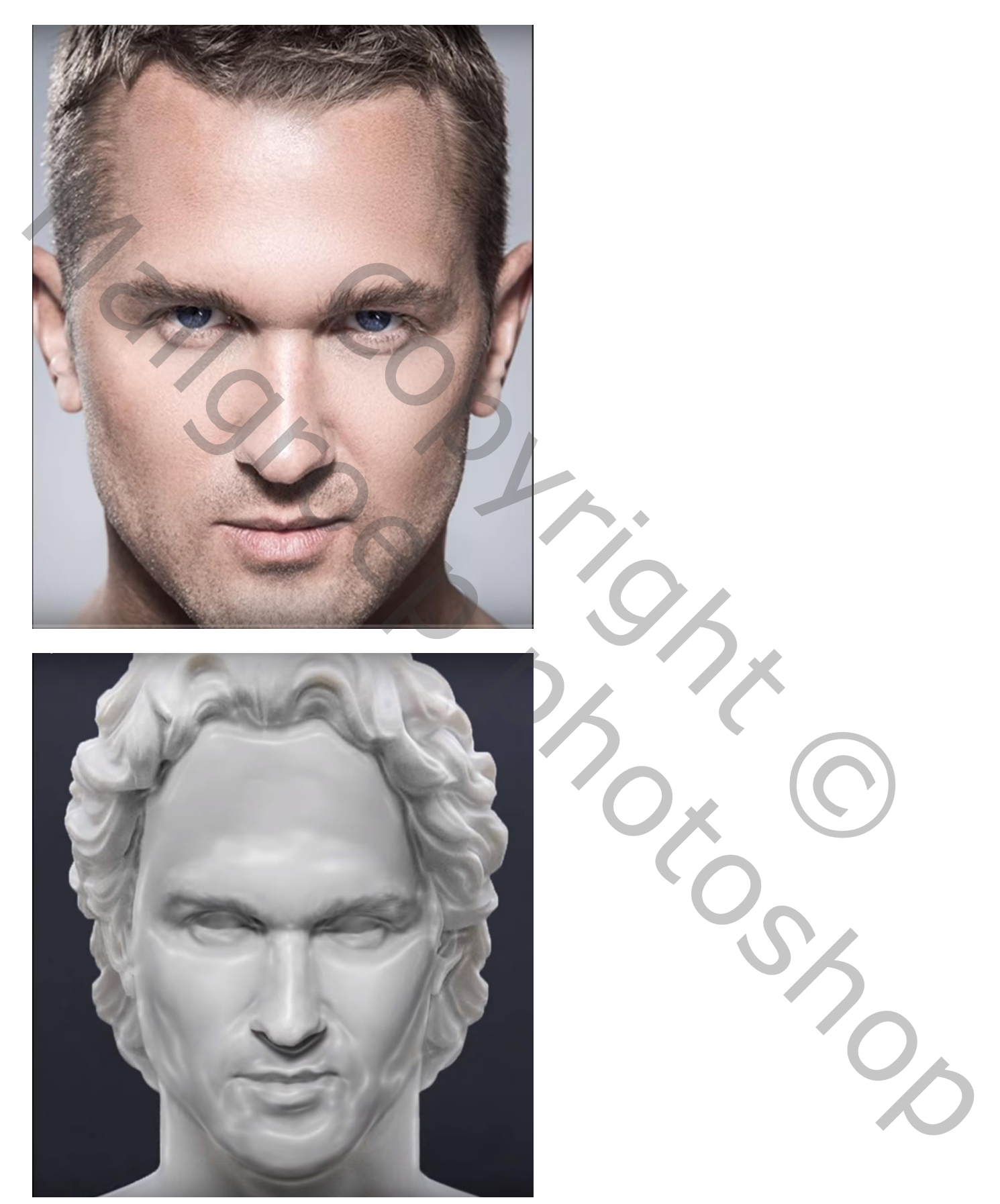

Nodig : buste; foto

## Open afbeelding met buste; foto erboven plaatsen

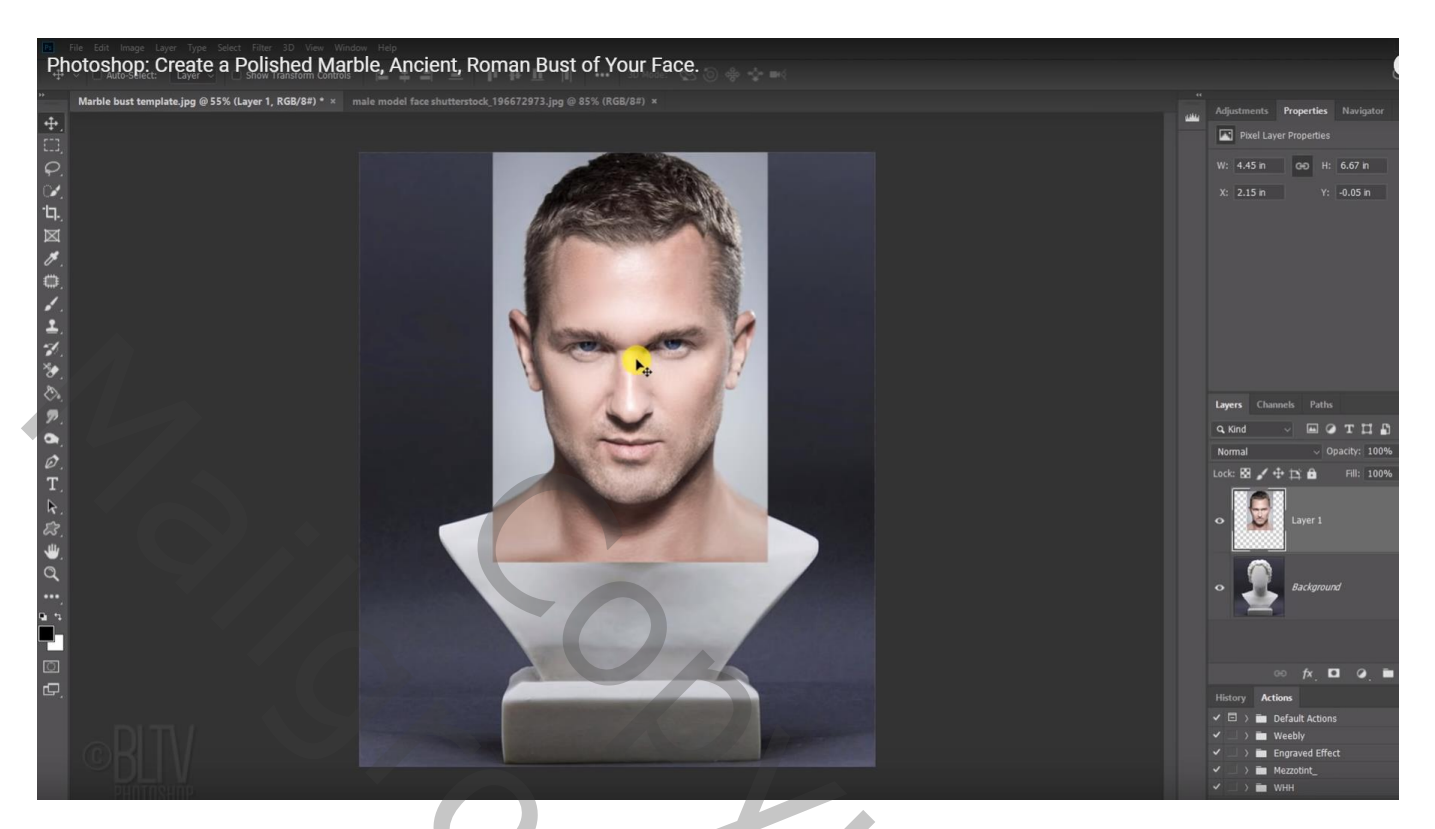

Dekking van laag met foto wat verminderen zodat je de foto goed kunt plaatsen Bekijk stand van de ogen, de kin en het hoofd bovenaan

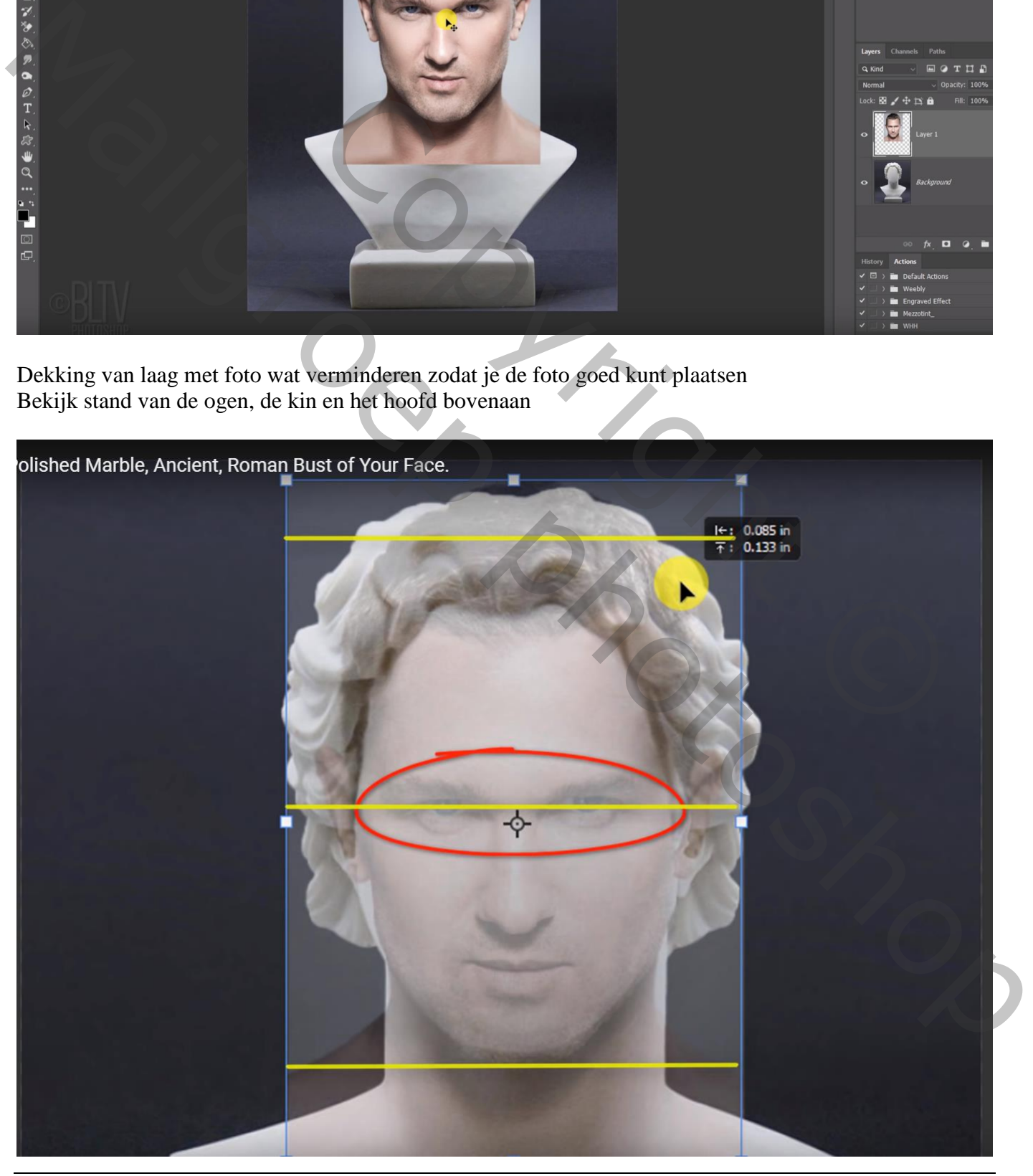

Marmeren buste – blz. 2 Vertaling T

Dekking foto weer op 100% ; geef je foto minder verzadiging met Ctrl + Shift + U

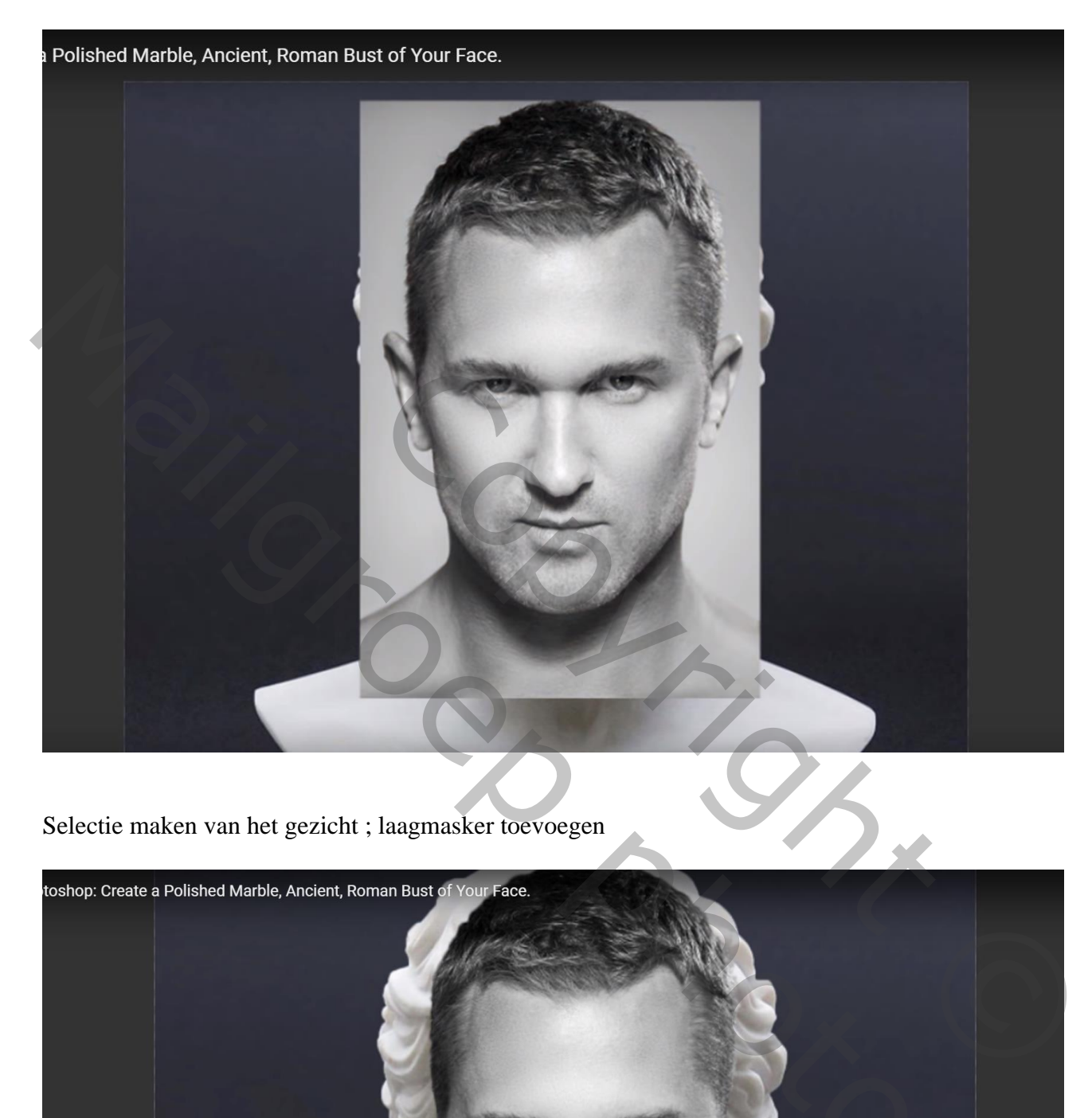

Selectie maken van het gezicht ; laagmasker toevoegen

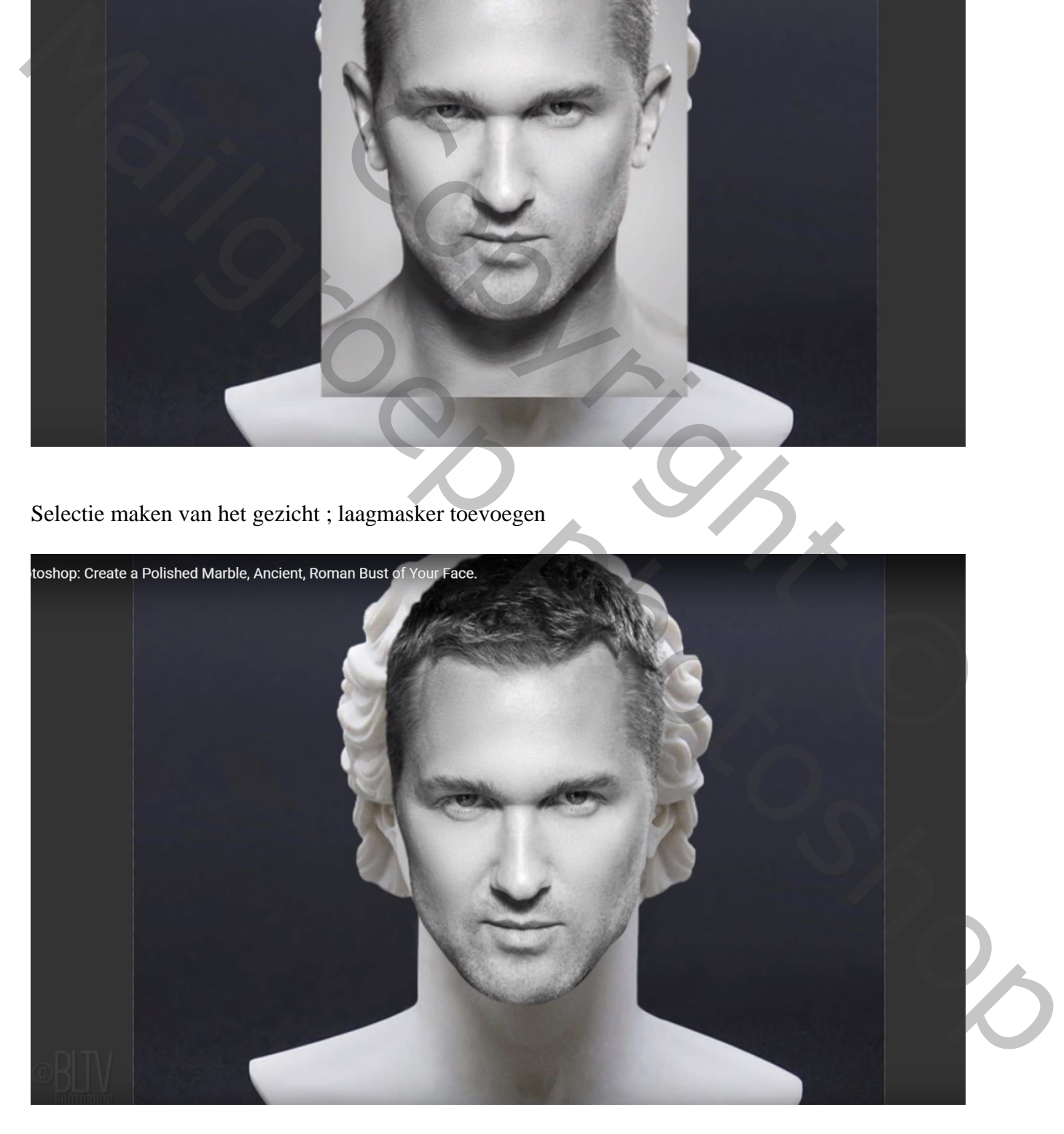

Dupliceer de achtergrond laag met buste (Ctrl + J); noem de laag "verdraaien" Op die kopie laag : Bewerken  $\rightarrow$  Marionet Verdraaien; het Net is onzichtbaar (uitvinken in Optiebalk = Net tonen) Voldoende Ankerpunten plaatsen rondom de buste

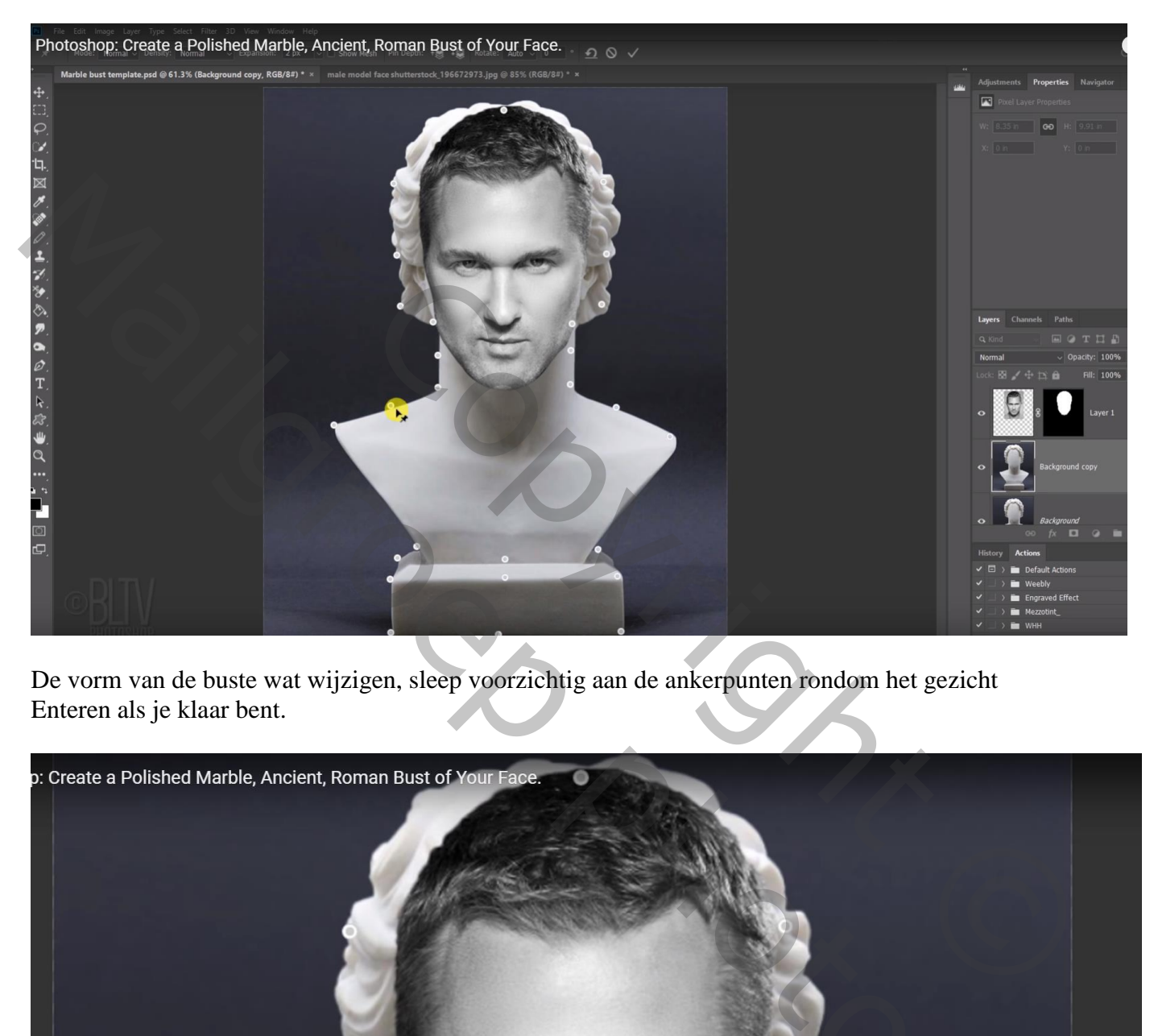

De vorm van de buste wat wijzigen, sleep voorzichtig aan de ankerpunten rondom het gezicht Enteren als je klaar bent.

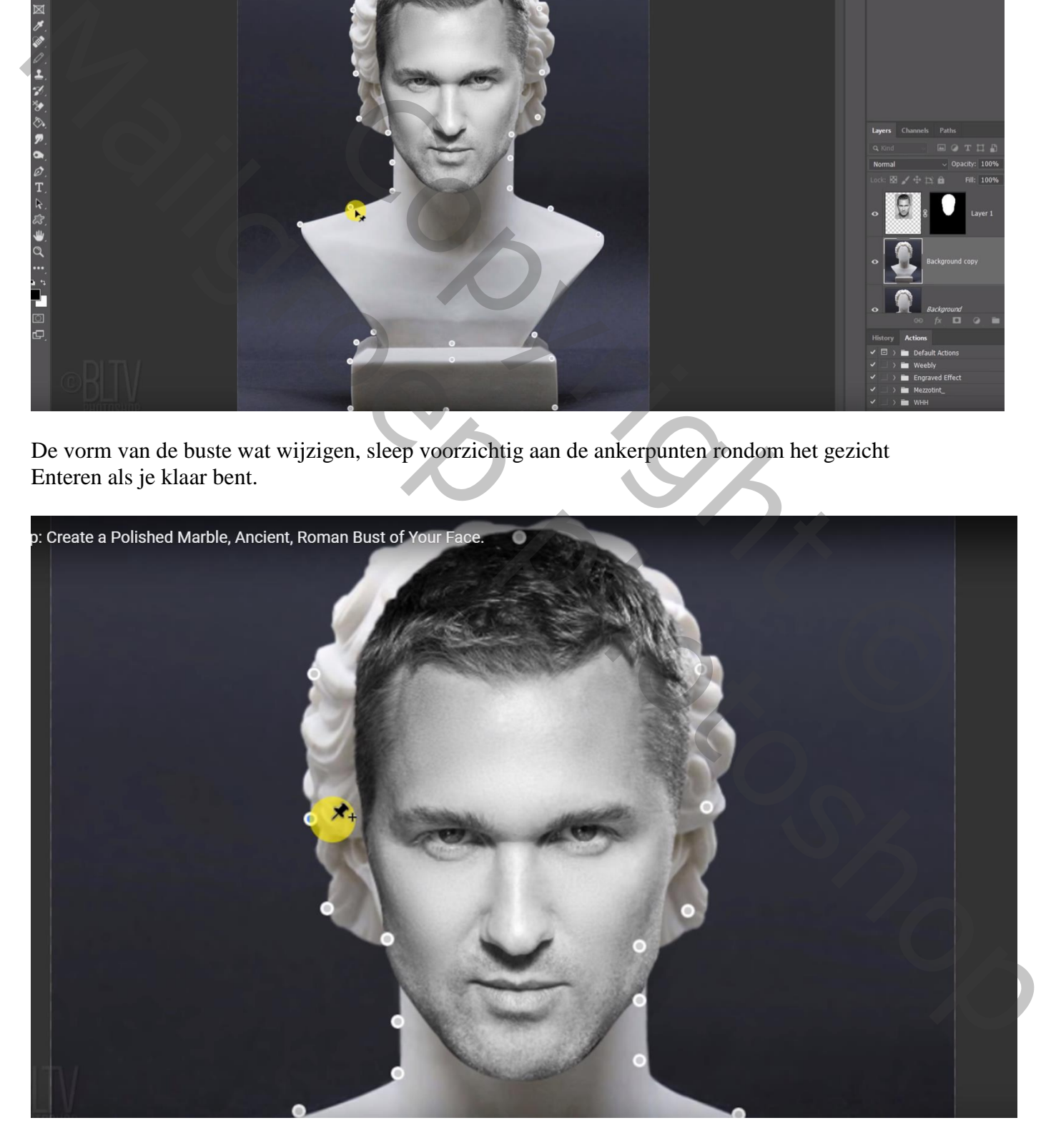

Zacht zwart penseel; 20 px, hardheid =  $0\%$ ;

schilder voorzichtig op het laagmasker van laag met "foto"; schilder rondom het gezicht Dekking penseel op 50% ; randen verder beschilderen

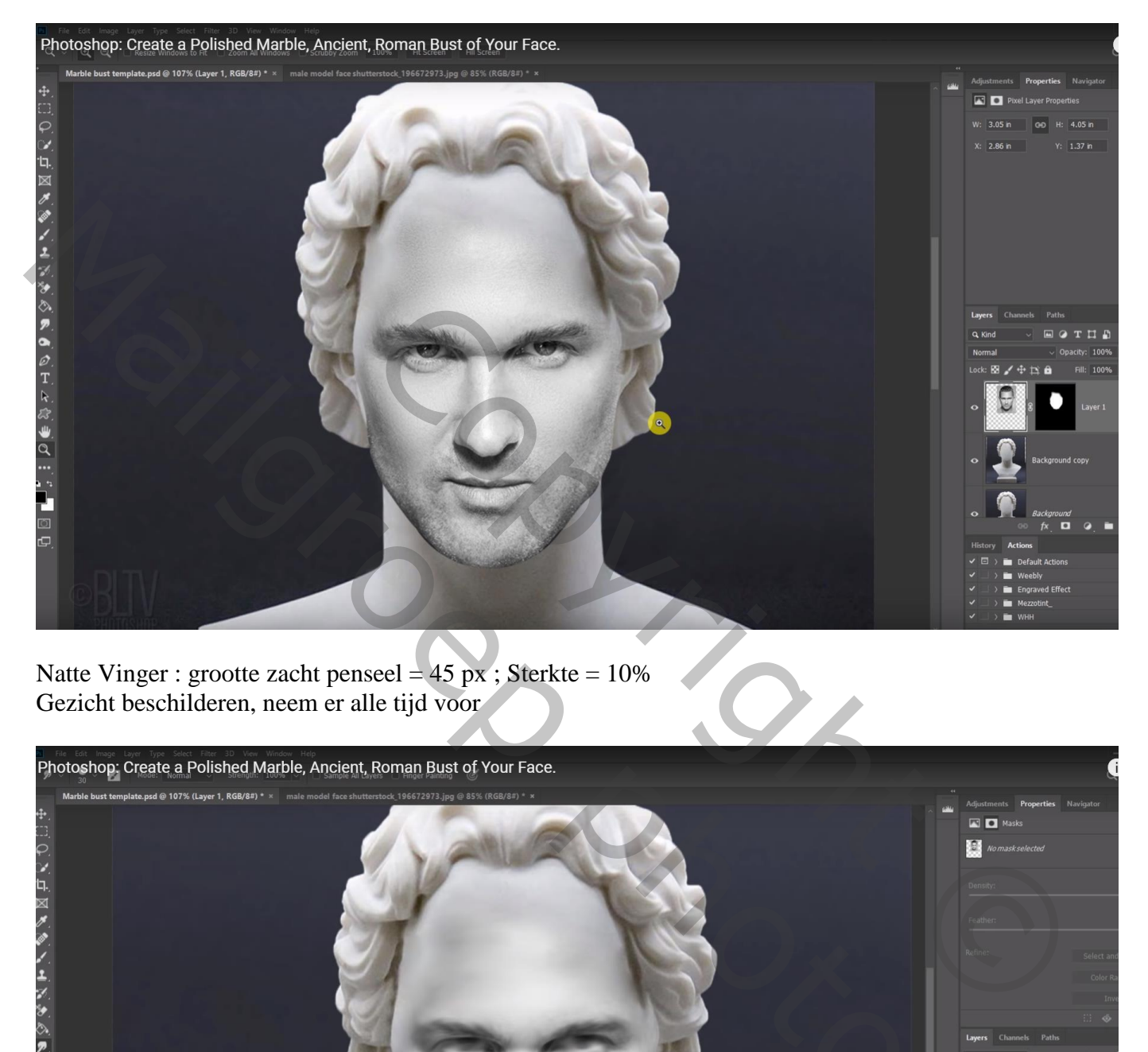

Natte Vinger : grootte zacht penseel =  $45 \text{ px}$ ; Sterkte =  $10\%$ Gezicht beschilderen, neem er alle tijd voor

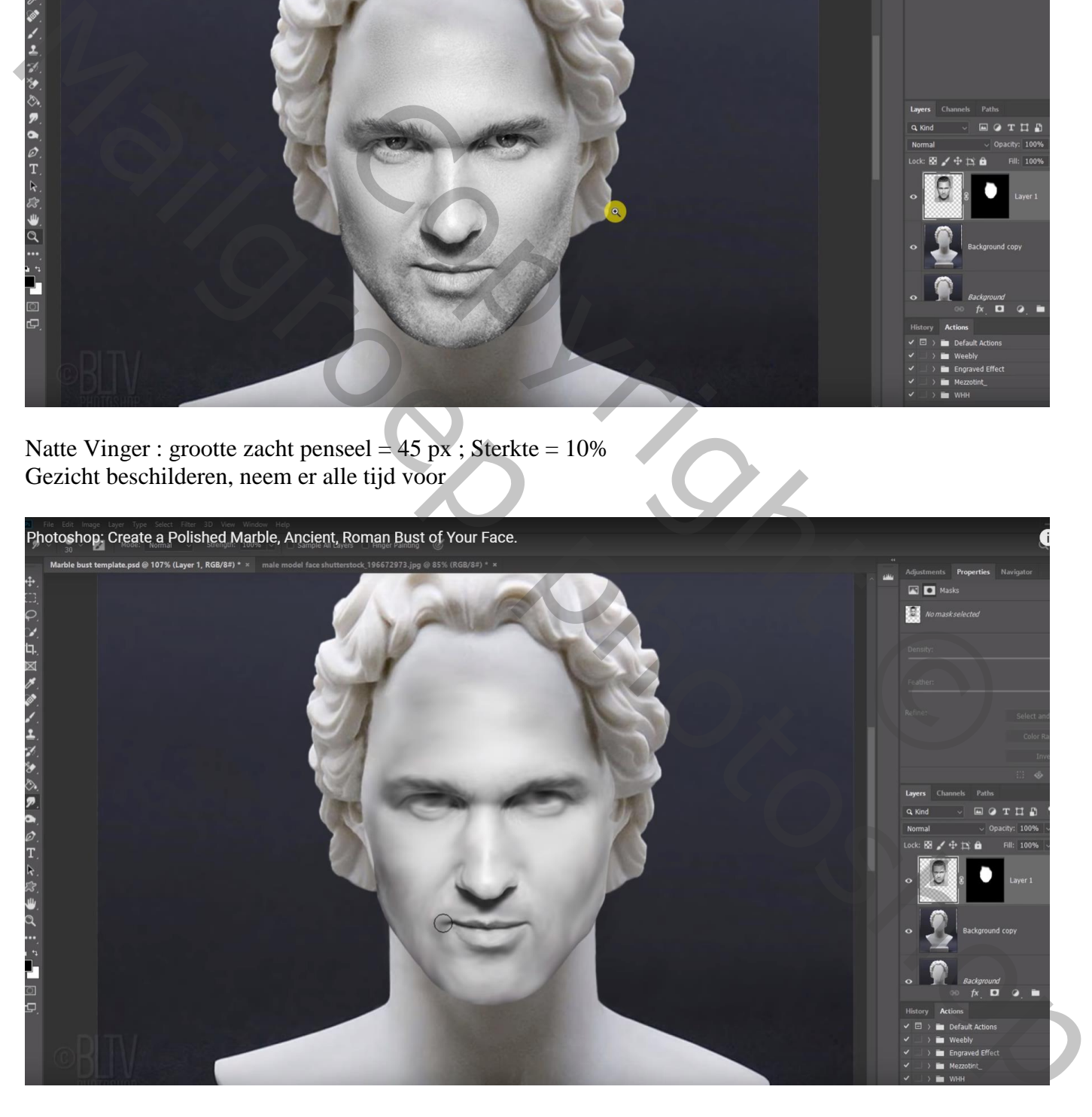

## Bovenste samengevoegde laag maken met Alt + Ctrl + Shift + E

Snelle selectie maken van de buste; kopiëren op een nieuwe laag met Ctrl + J ; noem de laag "buste" Werk nog wat verder met Natte vinger vooral onderaan op de kin

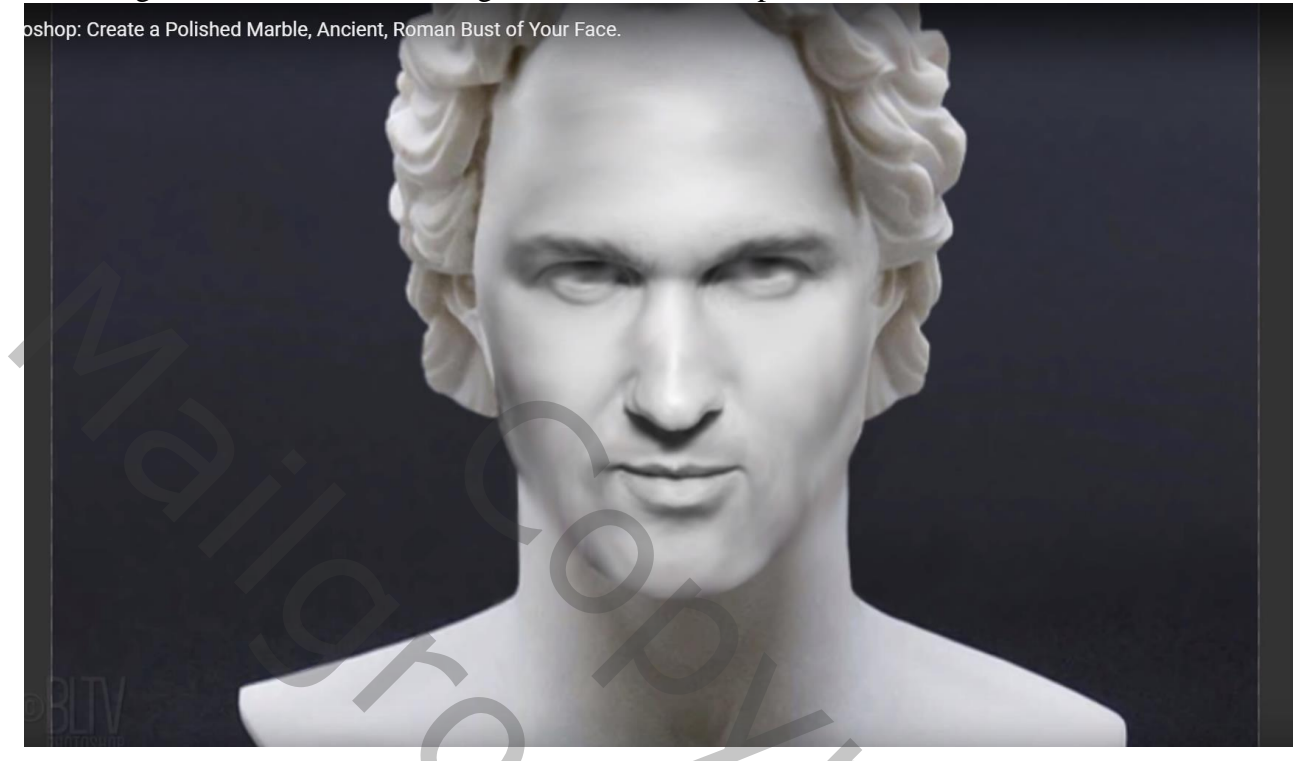

Tekst toevoegen onderaan de buste, lettertype Satyr, 58 pt, centreren Zet laagvulling op 0% ; geef Schuine kant en Reliëf Diepte =  $600\%$ , Omlaag;  $3px$ ,  $2px$ ;  $120^\circ$ ;  $30^\circ$ ; Bleken,  $75\%$ ; Vermenigvuldigen,  $75\%$ 

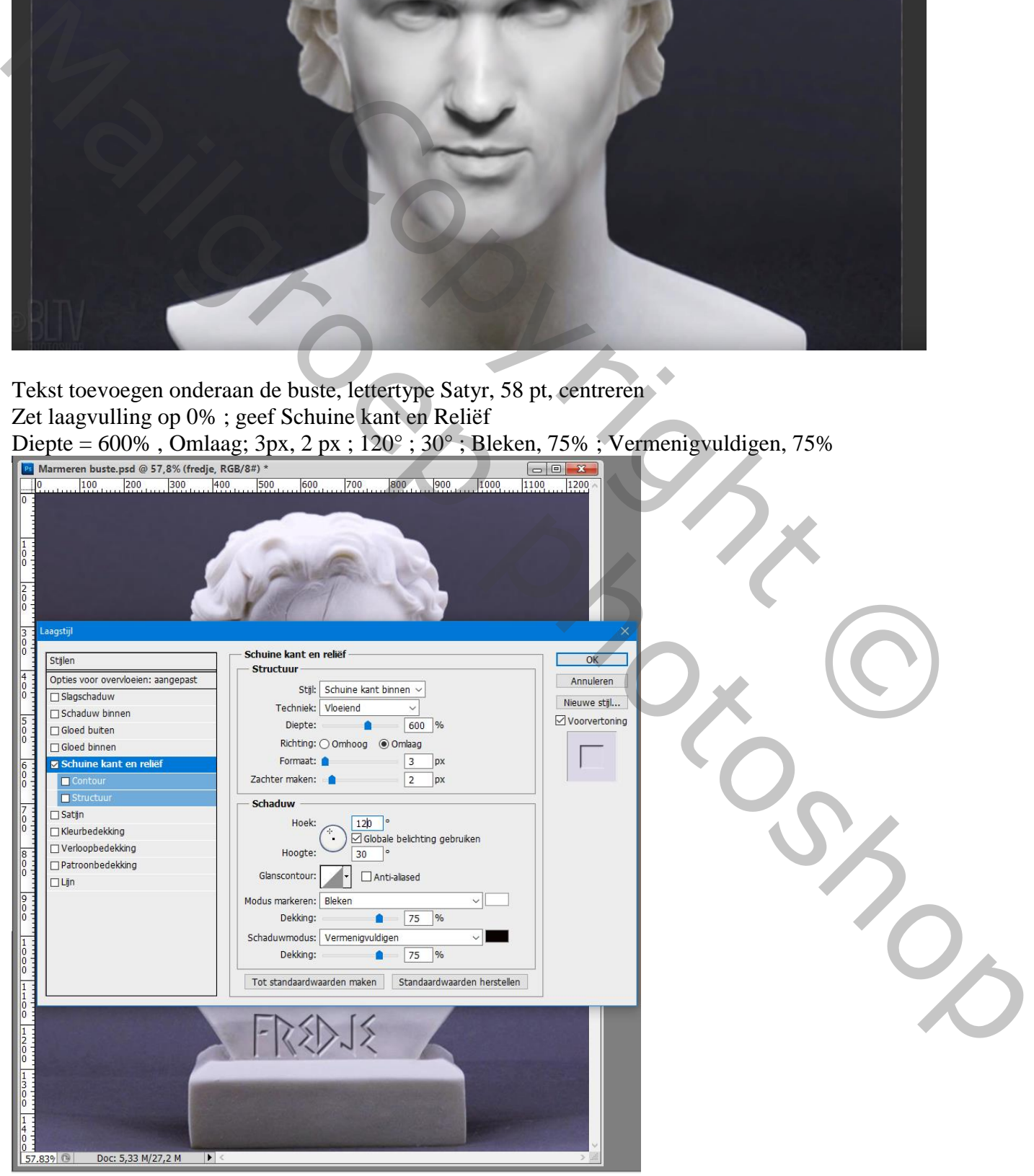

Marmeren buste – blz. 6 Vertaling T

## Tekstlaag omzetten in Slim Object; Filter  $\rightarrow$  Vervagen  $\rightarrow$  Gaussiaans vervagen met 0,5 px

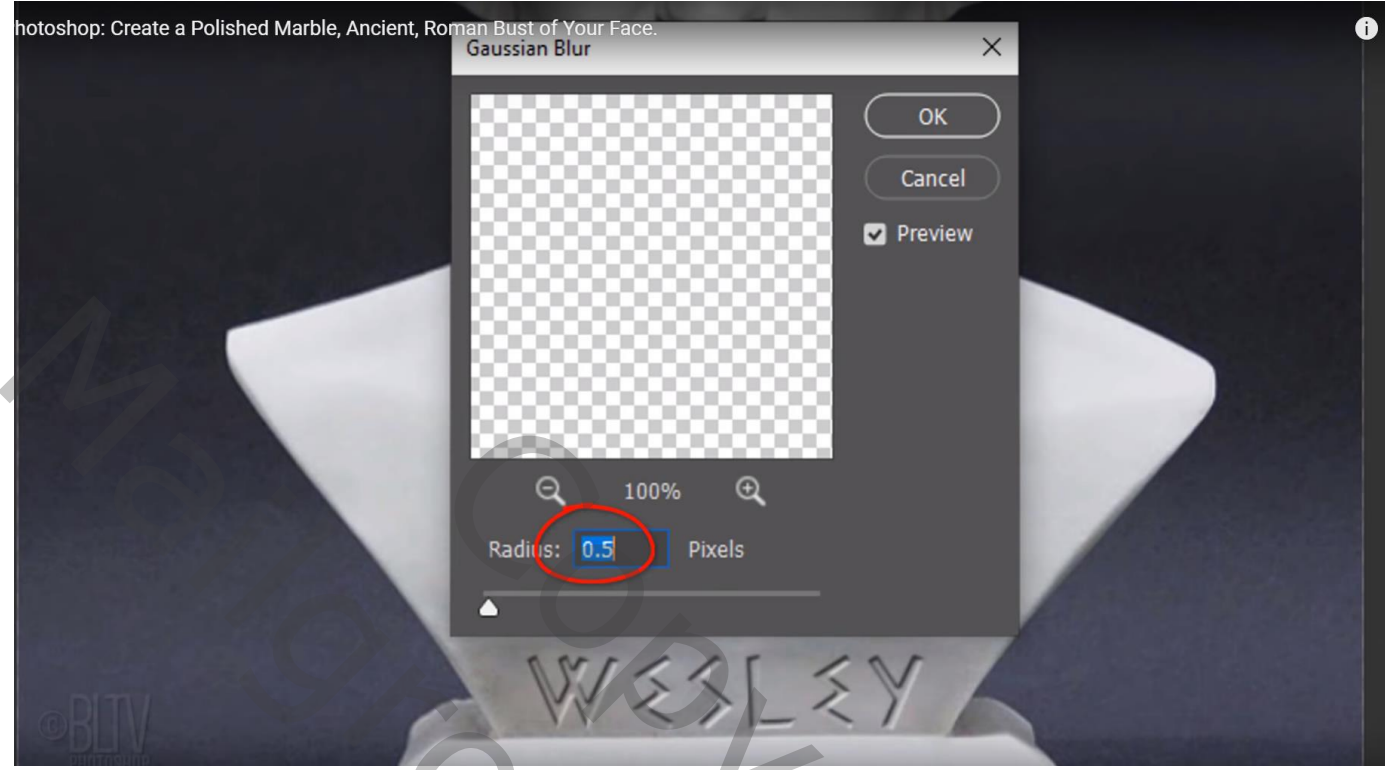

De kopie laag "buste" en tekstlaag selecteren  $\rightarrow$  Omzetten in Slim Object Filter  $\rightarrow$  Filtergalerie  $\rightarrow$  Artistiek  $\rightarrow$  Plastiek : 7 ; 10 ; 15

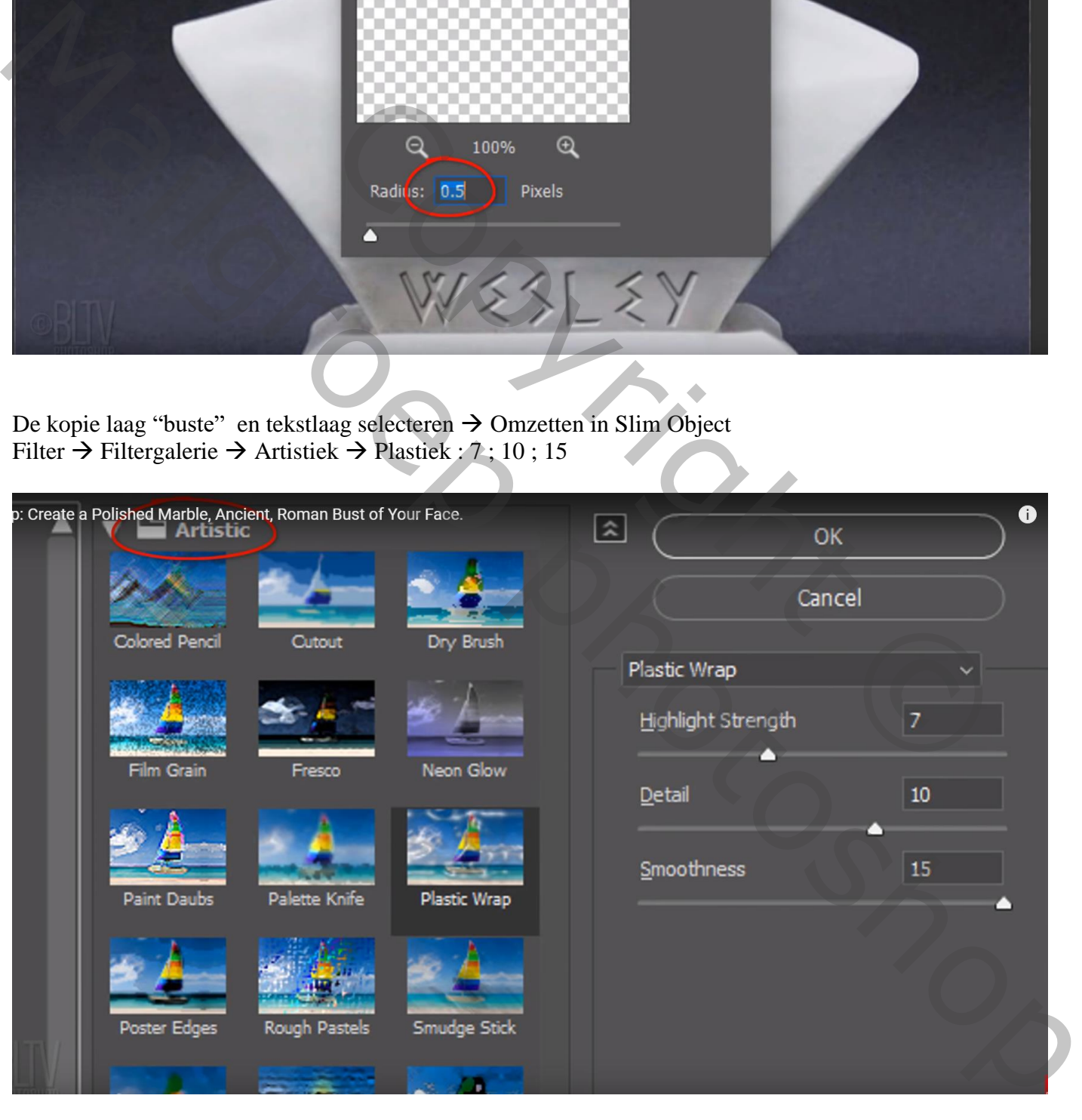

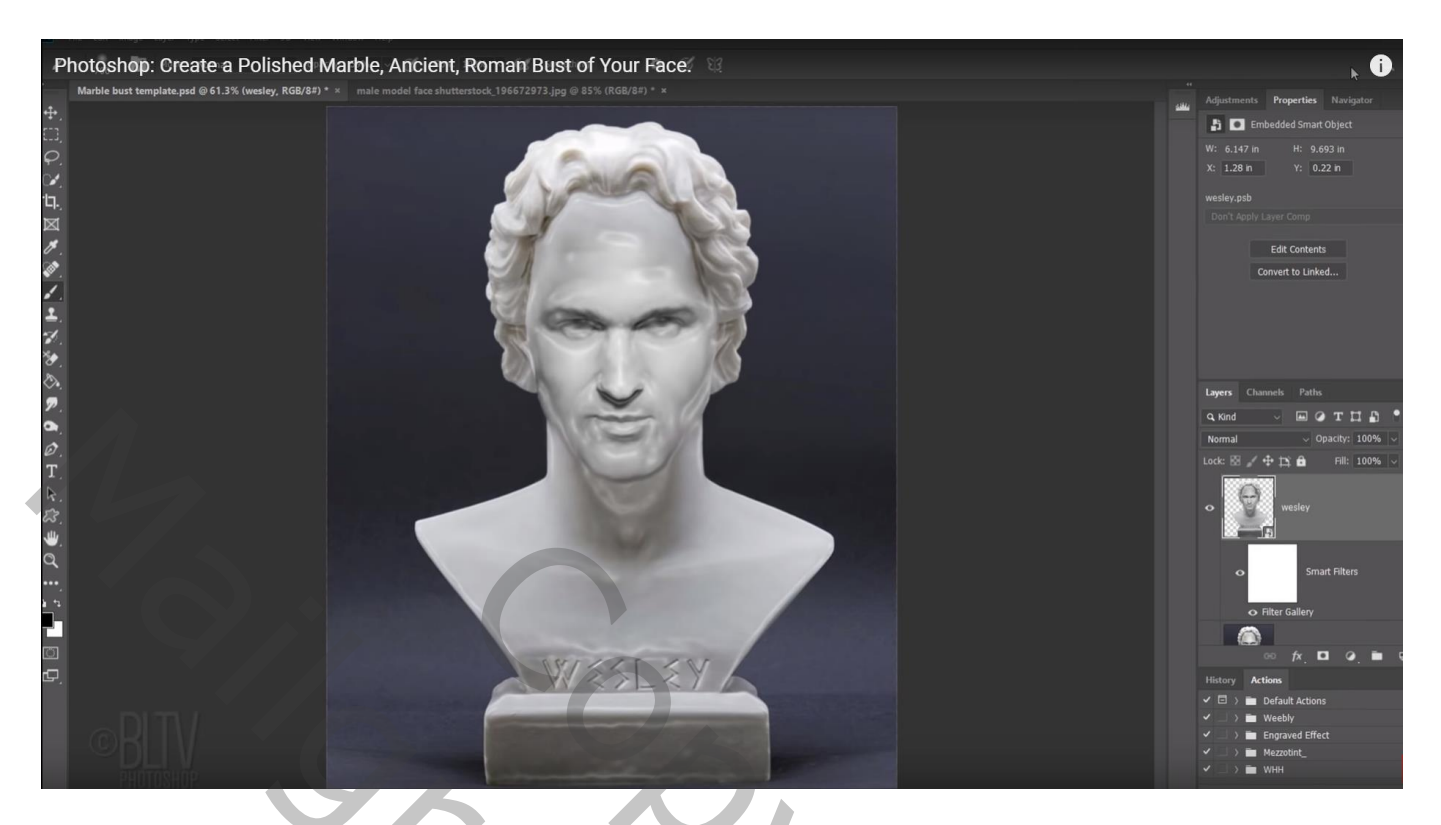

Op laagmasker van de Slimme Filter schilderen met zacht zwart penseel, dekking penseel = 30% ; schilder boven de tekst

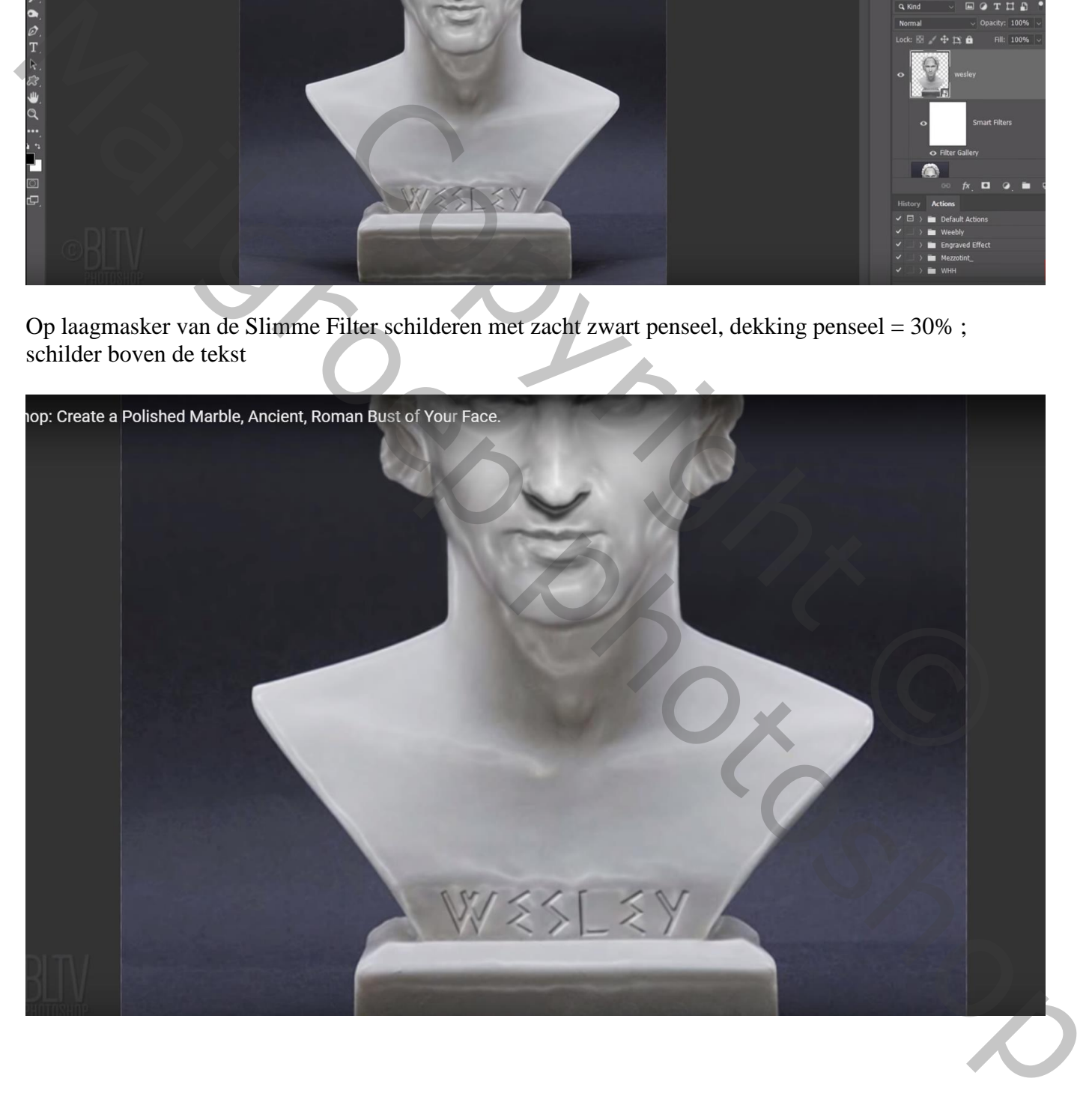